# **Үй тапсырмасымасына шолу**

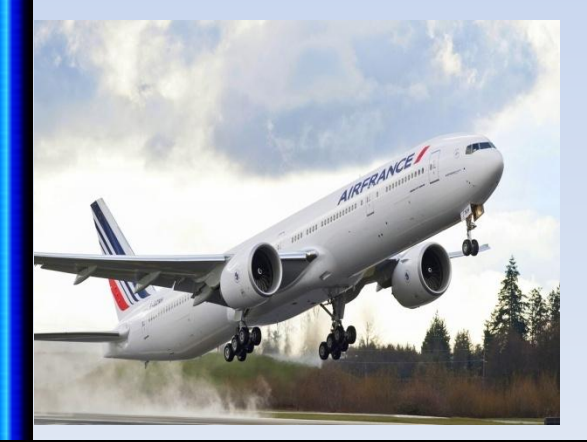

 $\mathcal{C}$ 

 $\bigcirc$ 

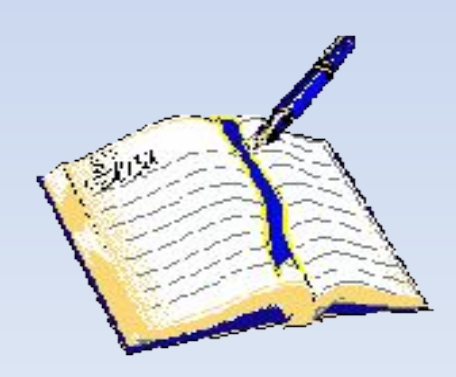

 $\overline{O}$ 

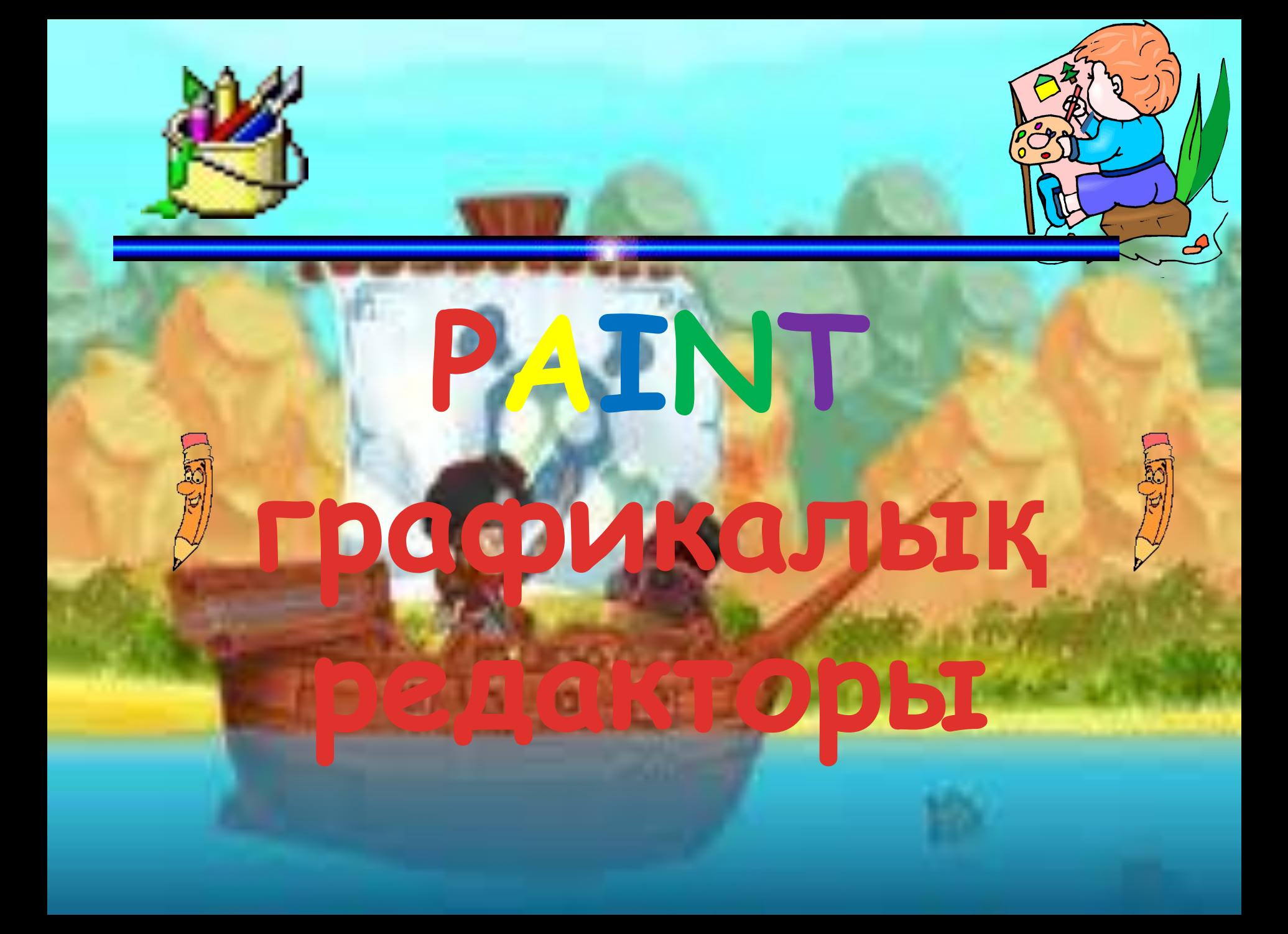

### **Сурет салуға**

## **Суретті түрлендіруге**

**Paint графикалық редакторының мүмкіндіктері**

**Суретке мəтін енгізуге**

**Суретті көшіріп, қоюға**

**Paint**-сурет салу бағдарламасы əр түрлі графикалық кескіндерді салуға, өңдеуге мүмкіндік береді. Бұл бағдарламаның көмегімен қарапайым суреттен бастап, күрделі графикалық шығармаларға дейін жасауға болады.

**Paint** программасында өзіміз сурет салуымызға, Windows-тің басқа қолданбаларынан алмасу буферіне көшірілген дайын суреттерді мəтінге қоюға, сондай-ақ сканердің көмегімен алынған күрделі кескіндерді енгізуге болады.

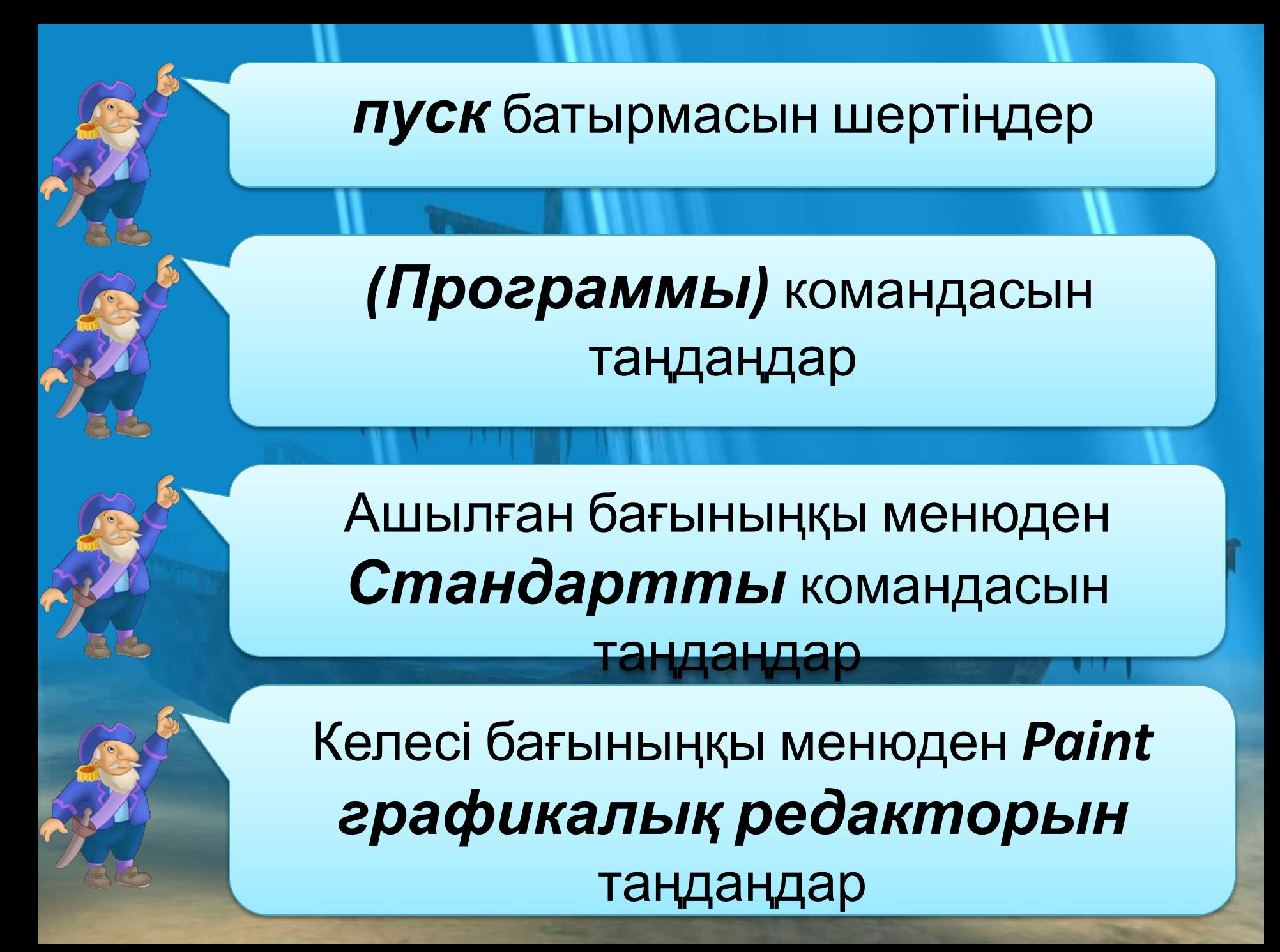

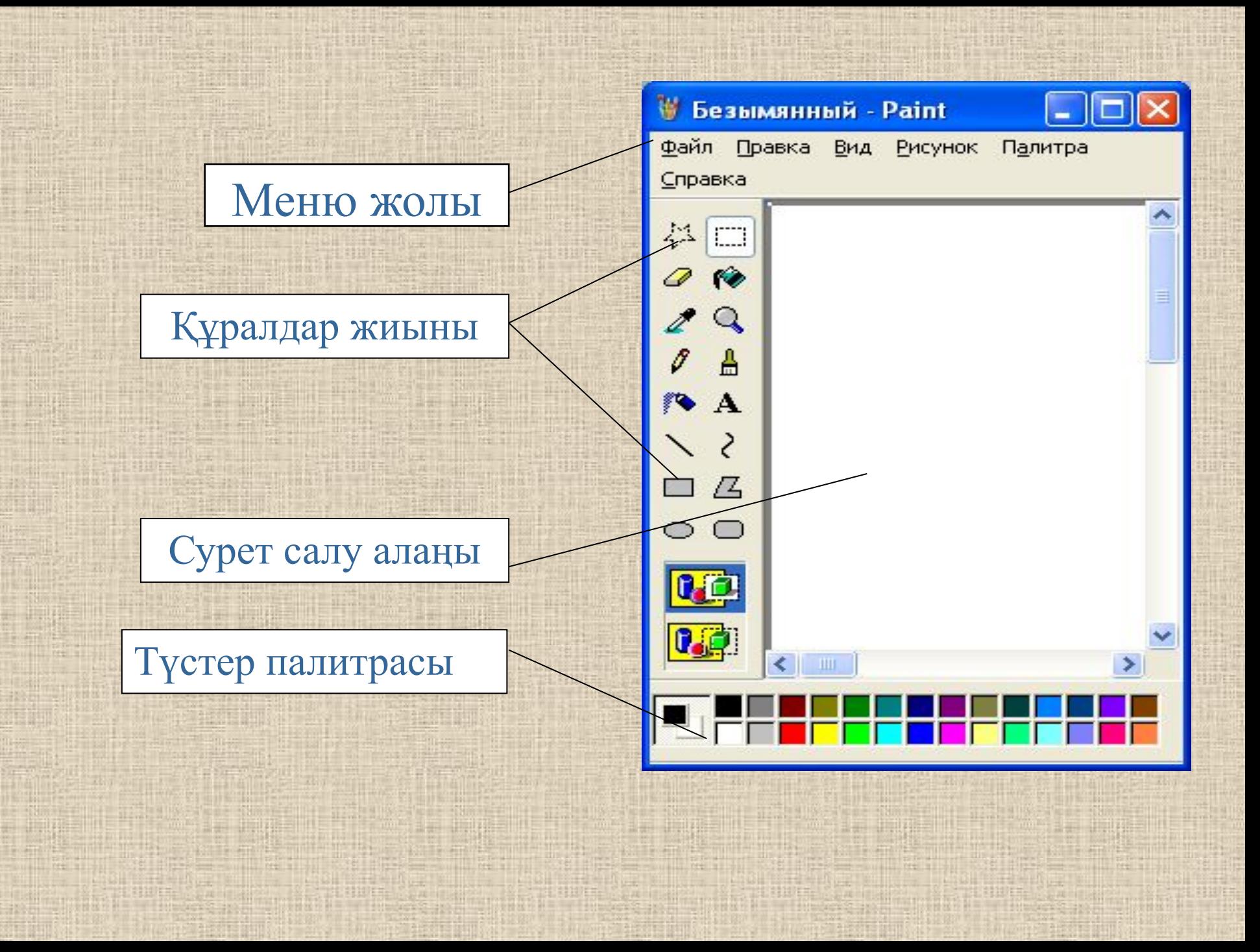

# Суретті әзірлеу кезеңдері

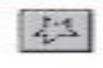

Еркін аумақты ерекшелеу аспабы формасы дұрыс емес суреттің үзіндісін таңдау ушін қызмет етелі.

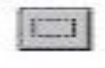

Мына аспап Ерекшелеу деп аталады да, суреттің тік төртбұрышты үзіндісін таңдау ушін қызмет етелі.

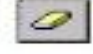

Өшіргіш/Түрлі түсті өшіргіш – суреттің жеке бөліктерін өшіруге арналған.

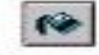

Құю аспабы кескіндердің тұйық нобайын немесе реңкін түспен бояйды.

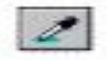

Түсті таңдау аспабы кескіннің түсін немесе реңк түсін суреттің кез келген нуктесінің түсіне өзгертеді.

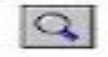

Масштаб суреттің жеке үзіндісін үлкейтуге мүмкіндік береді.

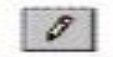

Қарындаш ені әр түрлі еркін сызықтардың суретін салу үшін қызмет етеді.

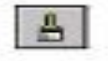

Қылқалам – еркін сызықтардың суретін салу үшін арналған. Сол кезде қылқаламның тиісті формасын таңдауға болады.

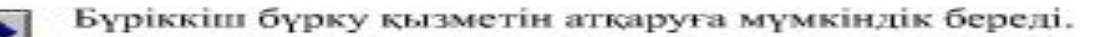

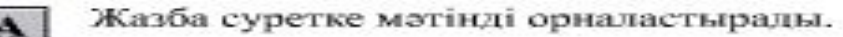

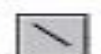

Сызық – түзу сызықтардың суретін салу үшін қызмет етеді.

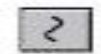

Қисық түзетілген қисықтарды бейнелеуге мүмкіндік береді.

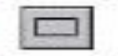

Тік төртбұрыш тік төртбұрыштар мен квадраттардың суретін салу үшін қызмет етеді.

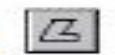

Көпбұрыш формасы еркін тұйық көпбұрыштың суретін салады.

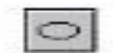

Эллипс эллипстер мен дөңгелектерді бейнелеу үшін қызмет етеді

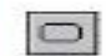

Дөңгелектенген тік төртбұрыш шеттері дөңгелектенген тік төртбұрыштар мен квадраттардың суретін салуға мүмкіндік береді.

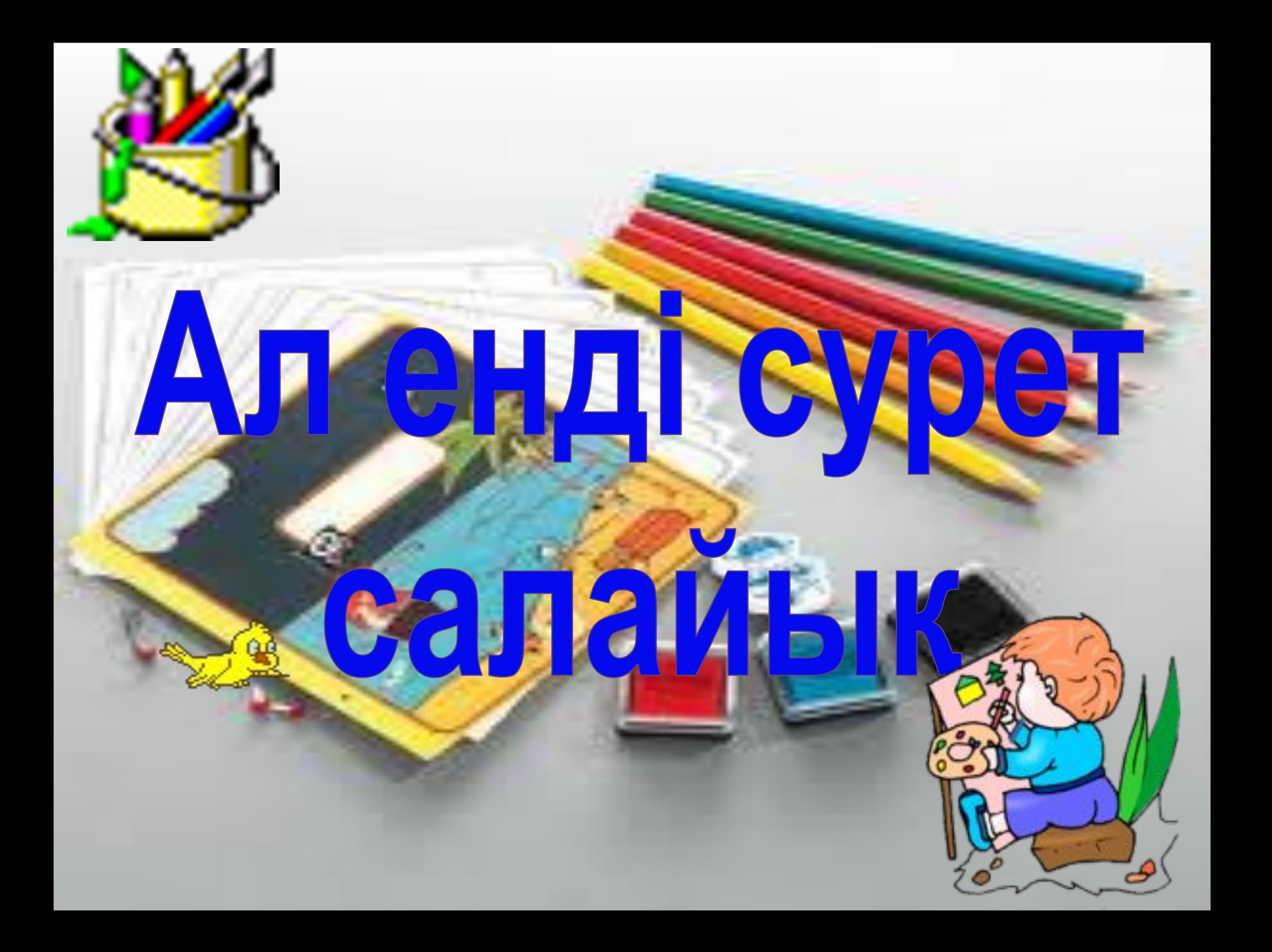

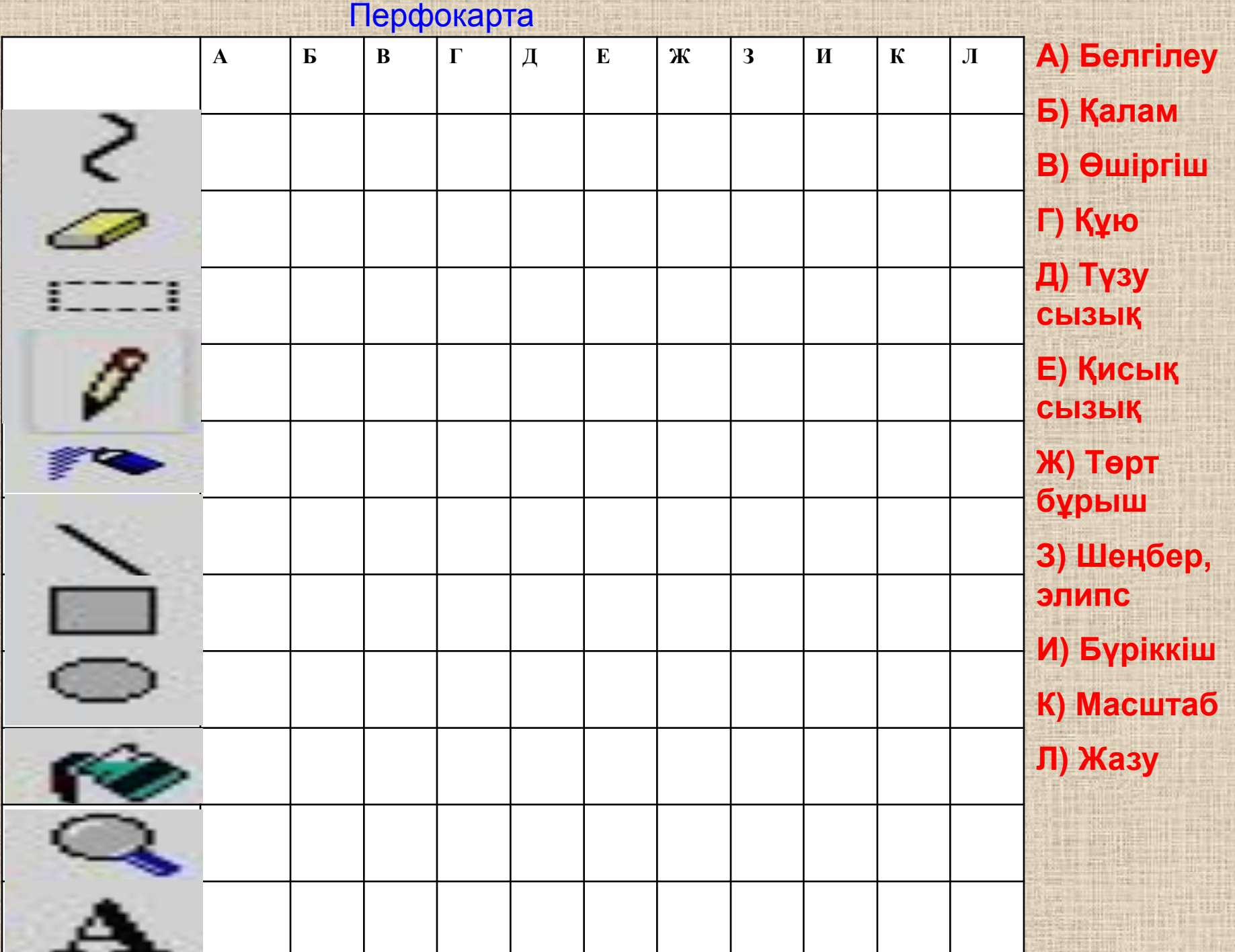

#### **Техникалық диктант**

Paint бұл **редактор. Paint** графикалық редакторында \_\_\_\_\_\_\_\_ түспен сурет салынады. Олар \_\_\_\_\_\_\_\_\_\_\_\_\_\_\_\_\_\_\_\_ түстер. Paint графикалық редакторында **\_\_\_\_\_\_\_\_\_** сайман бар. Paint графикалық редакторының тақырып жолында терезені

 $\mathcal{L}=\mathcal{L}=\mathcal{$ 

батырмалары орналасқан.

#### **Техникалық диктант**

Paint бұл графикалық редактор. Paint графикалық редакторында <mark>екі түспен </mark> сурет салынады. Олар \_\_\_\_\_\_\_\_\_\_\_\_\_\_\_\_\_\_\_\_ **Негізгі және фондық** түстер. Paint графикалық редакторында **\_\_\_\_\_\_\_\_\_** сайман бар. Paint графикалық редакторының тақырып жолында терезені \_\_\_\_\_\_\_\_\_\_\_\_\_\_\_\_\_\_\_\_\_\_\_\_\_\_\_\_\_\_\_\_\_\_\_\_ **жабу, жасыру, үлкейтіп-кішірейту16**

батырмалары орналасқан.

# *Үйге тапсырма: "Paint графиктік редакторы" тақырыптарын оқып, мазмұндау.*

*Құралдардың міндетін жаттау.*

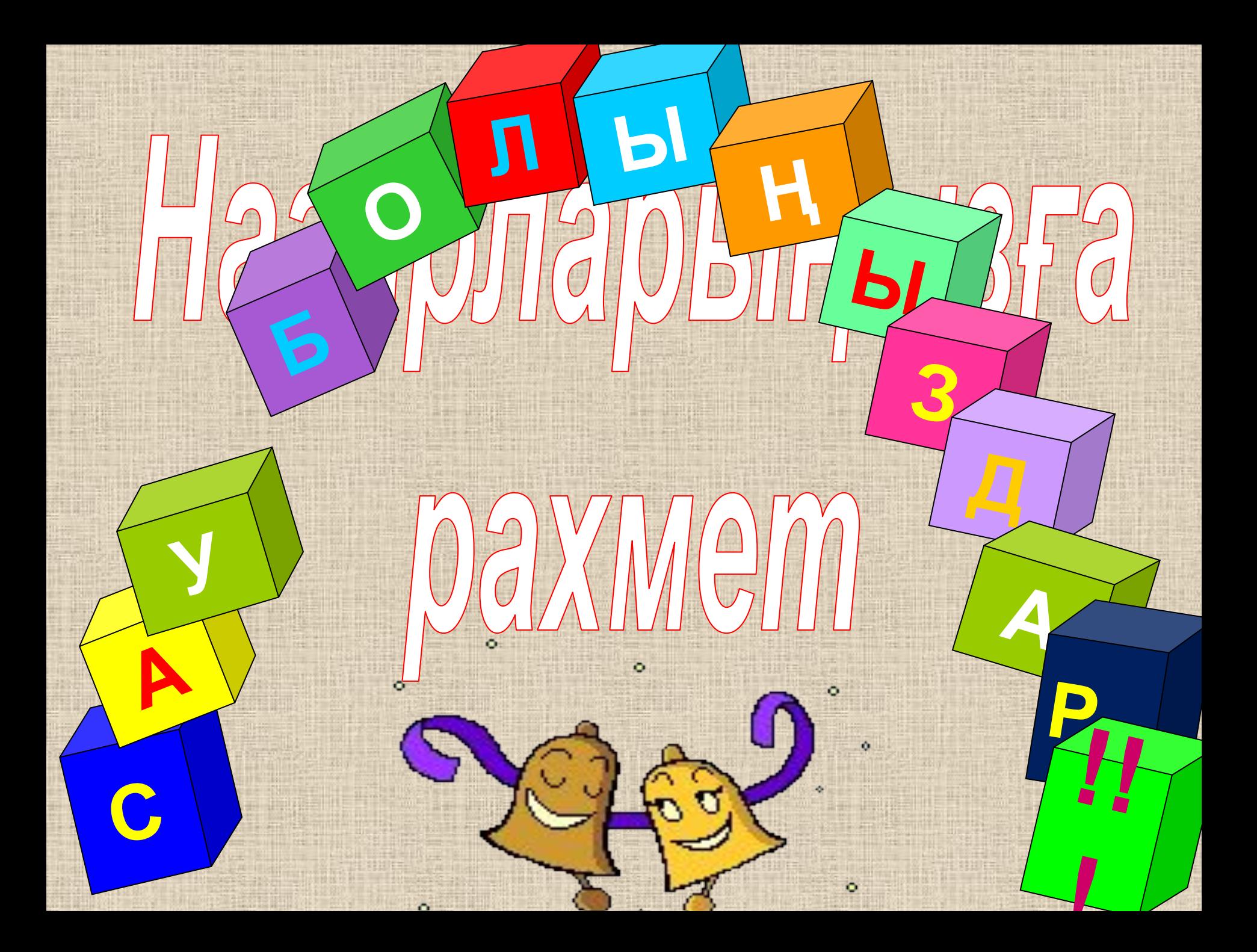